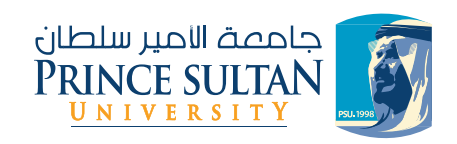

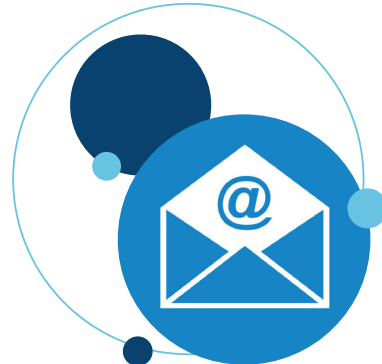

## إرشادات **الدخول على اإليميل للطلبة المستجدين**

## عزيزي الطالب/الطالبة

تم إنشاء بريد إلكتروني جديد خاص لكل طالب/طالبة من خلال جامعة الأمير �سلطان، ويجب اتباع الخطوات التالية:

## �أوال:تفعيل البريد الإلكتروني

الدخول على الرابط **sa.edu.psu.myaccount://https** وتغيير كلمة السر علماً بأن اسم المستخدم هو: رقم الطالب الجامعي، وكلمة السر حالياً: رقم الهوية.

## ً ثانيا:ا�ستخدام البريد الإلكتروني

بعد التفعيل وتغيير كلمة ال�سر من خالل الرابط ال�سابق، يجب فتح موقع جيميل **com.gmail.www://https**

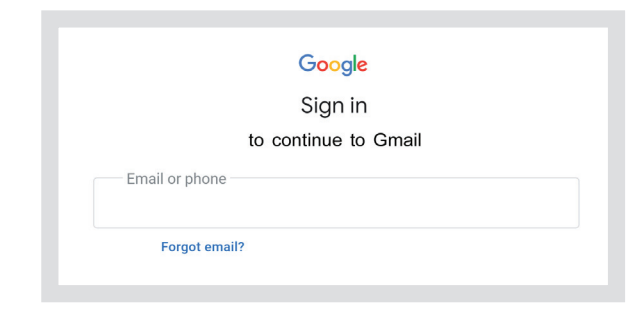

و�إدخال ا�سم الم�ستخدم: **sa.edu.psu @**رقم الطالب الجامعي وكلمة ال�سر الجديدة.

فإن اسم المستخدم هـو 220777999@psu.edu.sa مثـــال:�إذا كان الرقـــــم الجـــامعي للطــالب هـــو 220777999

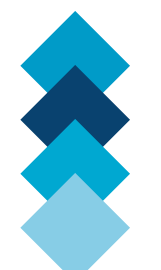

بريدك اإللكتروني الذي أصدرته الجامعة هو وسيلة التواصل الرسمية بين الطلبة والجامعة سيبدأ احتساب الغياب من أول يوم في الدراسة